# 応用的なコール処理

応用的なコール処理のタスクには、特別な機能が伴うため、コール処理の需要や作業環境に応じて、シ ステム管理者に電話機の設定を依頼します。

## 短縮ダイヤル

短縮ダイヤルを使用すると、ホットキーを押したり、リストから選択したりしてコールを発信できま す。電話機は設定に応じて、次のような短縮ダイヤル機能をサポートできます。

- **•** 短縮ダイヤル [ホットキー\(](#page-0-0)P.60)
- **•** [回線表示短縮ダイヤル\(](#page-1-0)P.61)
- **•** [固定短縮ダイヤル\(](#page-1-1)P.61)
- **•** ファースト [ダイヤル\(](#page-1-2)P.61)

### <span id="page-0-0"></span>短縮ダイヤル ホットキー

短縮ダイヤル ホットキーを使用すると、電話機にローカルに保存されている電話帳の連絡先番号にす ばやくダイヤルすることができます。短縮ダイヤル ホットキーは、電話機から最大 99 個設定できま す。コールを発信するには、短縮ダイヤル ホットキーを押し続けるか、[ディレクトリ]**>**[短縮ダイ ヤル]を選択します。

割り当てられている電話機の種類によって異なりますが、メイン電話帳画面には次の短縮ダイヤル ア イコンが表示されます。

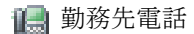

●自宅電話

■携帯電話

他の電話

電話帳の連絡先詳細で、短縮ダイヤル ホットキーに割り当てられている電話番号の下に、短縮ダイヤ ル アイコン ( # ) が表示されます。

詳細については、P.62 [の「短縮ダイヤルとファースト](#page-2-0) ダイヤルの使用方法」および P.96 の「電話機で の電話帳の使用方法」を参照してください。

#### <span id="page-1-0"></span>回線表示短縮ダイヤル

回線表示短縮ダイヤルを使用すると、ローカル電話帳に保存されていない電話番号にすばやくダイヤ ルすることができます。回線表示短縮ダイヤル番号は、ユーザ オプション Web ページから設定します。 電話機には、最大 6 個の番号(回線番号および短縮ダイヤル番号の組み合せ)を表示できます。

コールを発信するには、[回線表示]から短縮ダイヤル( | # | )を選択します。

詳細については、P.62 [の「短縮ダイヤルとファースト](#page-2-0) ダイヤルの使用方法」および P.107 の「Web で の短縮ダイヤルの設定」を参照してください。

### <span id="page-1-1"></span>固定短縮ダイヤル

固定短縮ダイヤルを使用すると、固定短縮ダイヤル コードを使用して電話番号にダイヤルすることが できます。固定短縮ダイヤルは、ユーザ オプション Web ページから設定します。

コールを発信するには、固定短縮ダイヤル コードを入力して、[短縮]ソフトキーを押します。

詳細については、P.62 [の「短縮ダイヤルとファースト](#page-2-0) ダイヤルの使用方法」および P.107 の「Web で の短縮ダイヤルの設定」を参照してください。

### <span id="page-1-2"></span>ファースト ダイヤル

ファースト ダイヤルを使用すると、ファースト ダイヤル リストからコールを発信できます。まずユー ザ オプション Web ページからファースト ダイヤル サービスに登録し、ファースト ダイヤル コードを 設定する必要があります。ファースト ダイヤル コードは、Web 上の個人アドレス帳のエントリに割り 当てることもできます。

コールを発信するには、「ファースト ダイヤル]リストからファースト ダイヤル サービス オプション を選択します。

詳細については、P.62 [の「短縮ダイヤルとファースト](#page-2-0) ダイヤルの使用方法」、P.107 の「Web での短縮 ダイヤルの設定」、および P.108 の「Web でのパーソナル ディレクトリの使用方法」を参照してください。

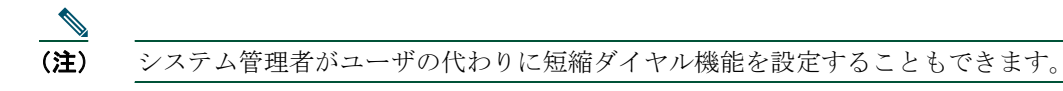

## <span id="page-2-0"></span>短縮ダイヤルとファースト ダイヤルの使用方法

この機能を使用する前に、電話帳から短縮ダイヤル機能を設定する(P.96 の「電話機での電話帳の使 用方法」を参照)、またはユーザ オプション Web ページで短縮ダイヤルを設定する(P.102 の「ユーザ オプション Web ページへのアクセス」を参照)必要があります。

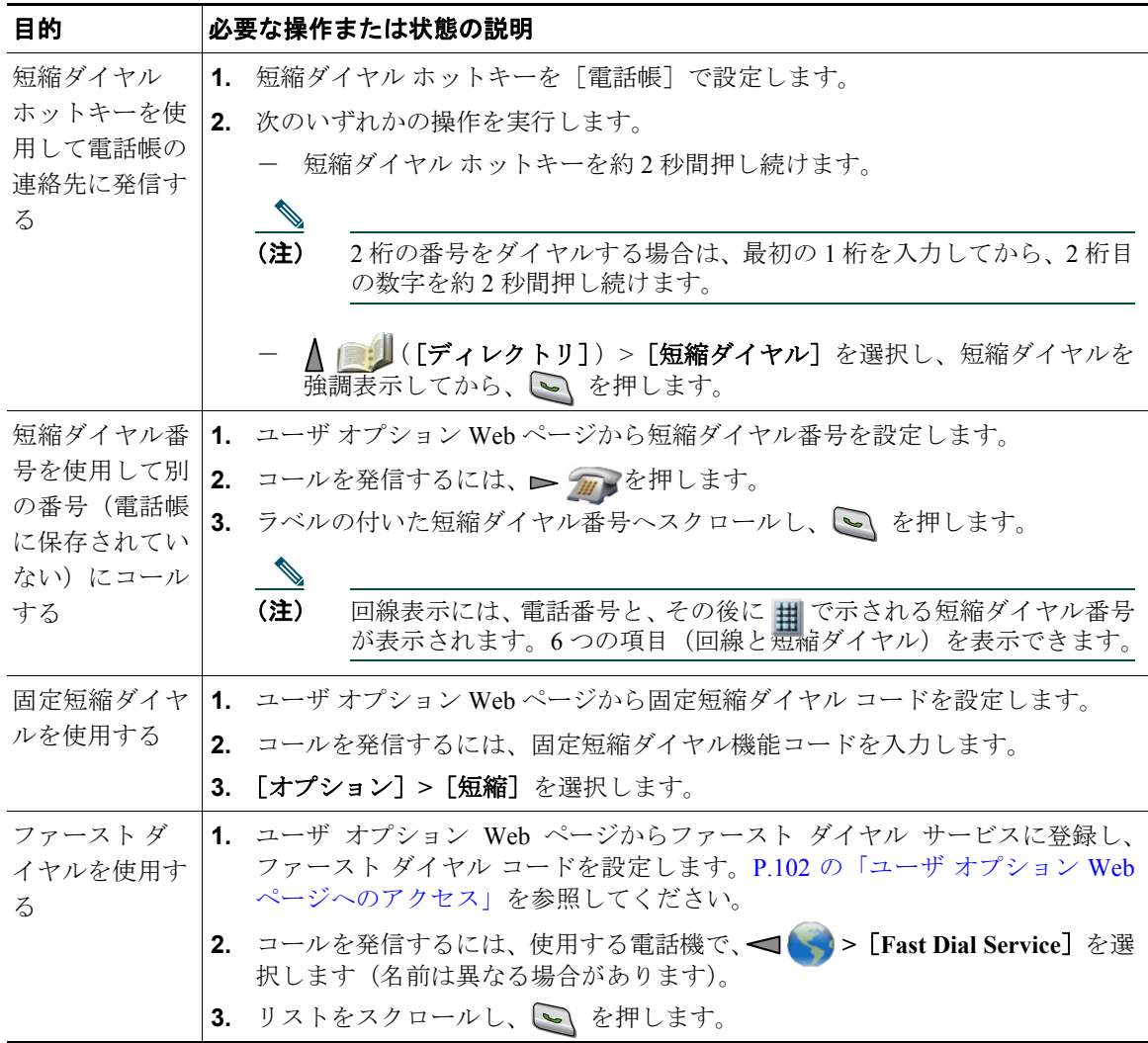

## 自分の電話機で他の電話機の着信に応答

コール ピックアップでは、同僚の電話機で呼び出し中のコールを自分の電話機にリダイレクトするこ とによって、そのコールに応答できます。コールピックアップは、同僚とコール処理を共有している 場合に使用できます。

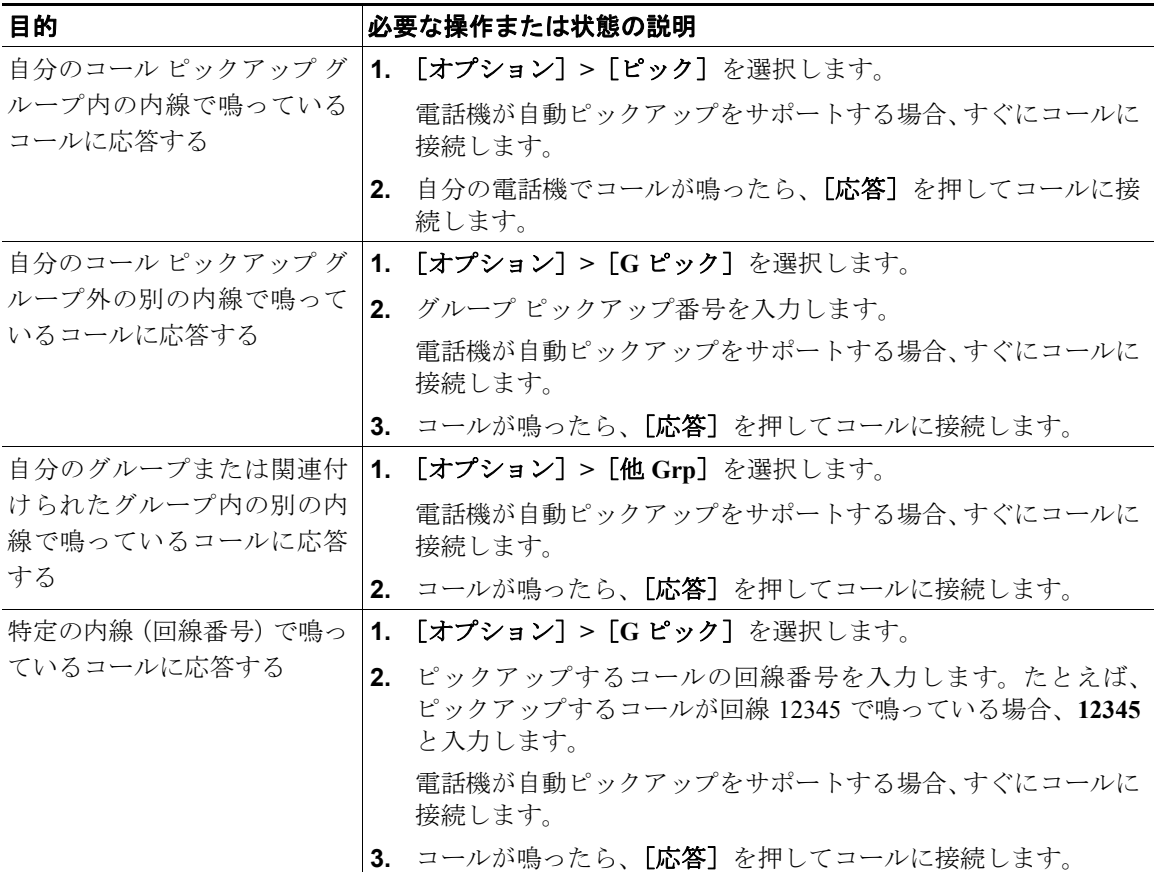

- **•** ピックアップ対象のコールが複数ある場合、電話機は最も古いコール(呼び出し中の状態が最も長 いコール)からピックアップします。
- **•** [**G** ピック]ソフトキーを選択して回線番号を入力すると、電話機はその回線で呼び出し中のコー ルをピックアップします(回線が使用可能な場合)。
- 複数の回線があり、プライマリ回線以外の回線でコールに応答する場合は、まず ▶ <del>/ 個</del> ([回線 表示])を押してピックアップする回線に切り替え、それから [オプション]とコールビックアッ プのソフトキーを押します。
- **•** ユーザの電話機の設定によっては、ピックアップ グループへのコールに関する音声または表示(あ るいはその両方)によるアラートを受信する場合があります。
- **•** BLF ピックアップ機能を電話機で使用する場合は、P.69 の「BLF [の使用による回線状態の確認」を](#page-9-0) 参照してください。

## パークされているコールの保存と取得

コールをパークすると、コールを保存し、Cisco Unified Communications Manager システムの別の電話機 (同僚のデスクや会議室の電話機など)でコールを取得できます。次の方法を使用してコールをパーク できます。

- **•** コール パーク:[パーク]ソフトキーを使用してコールを保存します。コールが保存されるコール パーク番号が電話機に表示されます。この番号を記録し、コールを取得する場合もこの番号を使用 する必要があります。
- **•** ダイレクト コール パーク:[転送]ソフトキーを使用して、ダイヤルまたは短縮ダイヤルする使用 可能なダイレクト コール パーク番号にコールを転送します。ダイレクト コール パーク番号から コールを取得するには、パーク取得プレフィクスをダイヤルしてから、同じダイレクト コール パー ク番号にダイヤルまたは短縮ダイヤルする必要があります。短縮ダイヤルをダイレクト コール パーク番号として使用でき、ダイレクト コール パーク番号が使用中か使用可能かを監視できます。

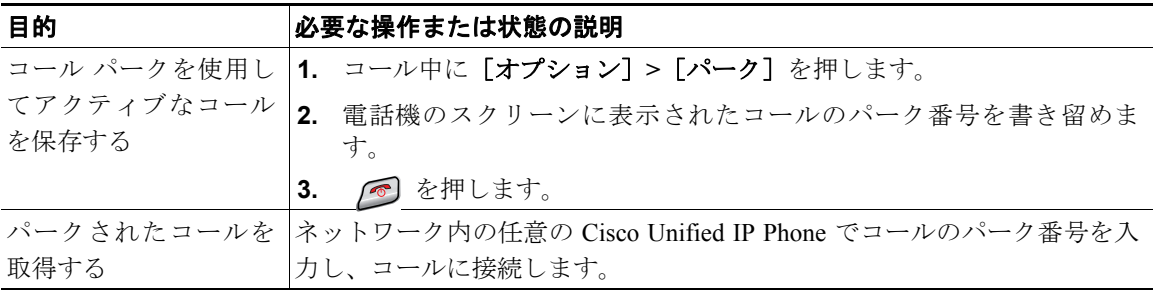

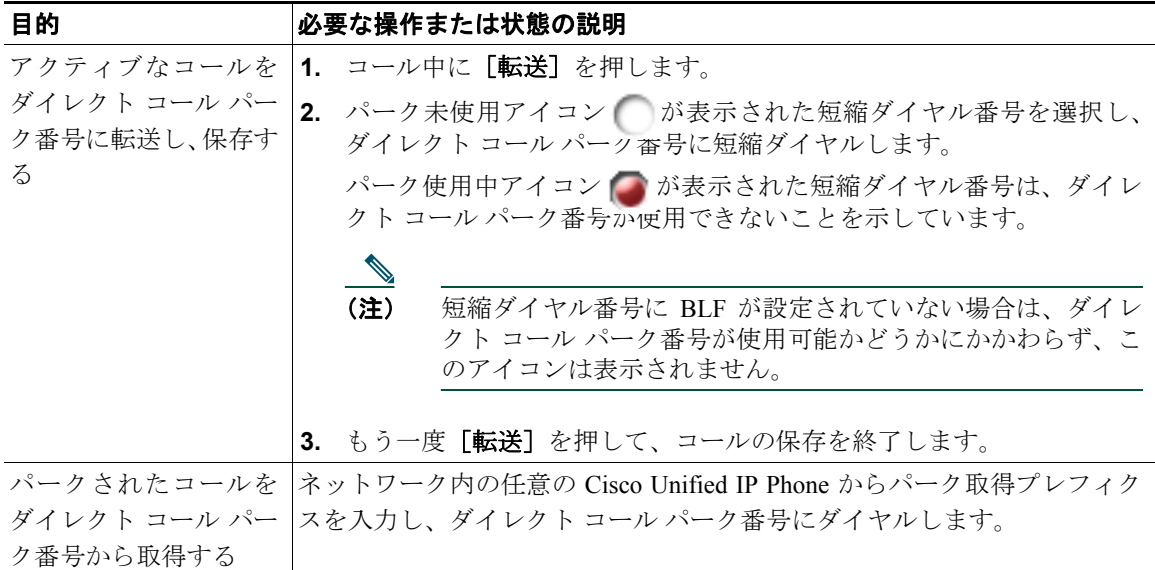

パークされているコールを取得するまでの時間は制限されています。この時間を過ぎると元の番号に 戻って呼出音が鳴ります。詳細については、システム管理者にお問い合せください。

## ハント グループからのログアウト

大量の着信コールを受信する組織に属している場合、ハント グループのメンバーになっている可能性 があります。ハント グループには、着信コールの負荷を共有する一連の電話番号が設定されています。 ハント グループ内の最初の電話番号が使用中の場合は、次に使用可能な番号がグループ内で検索され、 その電話機にコールが転送されます。電話機から離れているときは、ハント グループからログアウト することによって、ハント グループのコールが自分の電話機で鳴らないようにできます。

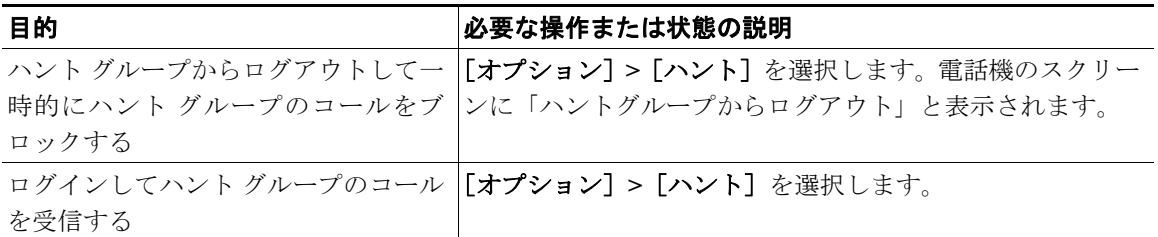

### ヒント

ハント グループからログアウトしても、ハント グループ以外のコールは引き続き着信します。

## 共有回線の使用

次の場合、システム管理者が共有回線の使用を指示することがあります。

- **•** 複数の電話機で 1 つの電話番号を使う
- **•** 同僚とコール処理タスクを共有する
- **•** マネージャに代わってコールを処理する

## <span id="page-6-1"></span>共有回線について

#### リモートで使用中

「リモートで使用中」のメッセージおよび アイコンは、回線を共有している他の電話機に接続され たコールがあり、プライバシー機能が無効になっている場合に、電話機に表示されます。「リモートで 使用中」のメッセージまたは、フイコンが表示されていても、共有回線で通常どおりコールを発信し たり、受信したりできます。

### コール情報の共有と割り込み

共有回線の電話機には、共有回線で発信および受信したコールに関する情報がそれぞれ表示されます。 この情報には、発信者 ID や通話時間などが含まれます(例外については[、「プライバシー」](#page-6-0)の項を参照)。

コールに関する情報がこのように表示されているときは、[割込み]または[**C** 割込]を使用して、回 線を共有する同僚とともに、コールに参加することができます。P.67 [の「割り込みの使用による共有](#page-7-0) [回線のコールへの参加」を](#page-7-0)参照してください。

[割込み]:組み込みブリッジを有効にしている IP Phone との共有回線のコールに参加できます。

[C 割込]:任意の IP Phone との共有回線のコールに参加し、コールを会議に切り替えることができます。

### <span id="page-6-0"></span>プライバシー

無線 IP Phone では、プライバシー機能がデフォルトで有効になっています。回線を共有している同僚 は、コールの情報を参照できません。回線を共有している同僚の画面に情報を表示するには、ユーザ の電話機でプライバシー機能を設定する必要があります。P.68 [の「他者による共有回線のコールの表](#page-8-0) [示および参加の防止」を](#page-8-0)参照してください。

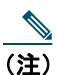

(注) 電話機は、1 本の共有回線で最大 24 件のコールをサポートできます。

## <span id="page-7-0"></span>割り込みの使用による共有回線のコールへの参加

割り込み機能([C 割込]または[割込み])を使用して、共有回線のコールに自分自身を追加できます (プライベート コール以外のコールである必要があります。P.66 [の「共有回線について」](#page-6-1)を参照してく ださい。

### 割り込み機能について

#### **C** 割り込みと割り込み

電話機の設定によっては、[C 割込]または[割込み]を使用して、共有回線のプライベート以外のコー ルに自分自身を追加できます。

- **•** [C 割込]を使用すると、コールを標準の会議に切り替え、新しい参加者を追加できます(標準の 会議の詳細については、P.52 の「会議コールの使用方法」を参照してください)。
- **•** [割込み]を使用すると、コールに自分自身を追加することはできますが、コールを会議に切り替 えることや、新しい参加者を追加することはできません。

### 割り込み機能の使用方法

次の表に、割り込み機能(「C割込7 または「割込み7)を使用して共有回線のコールに参加する方法を 示します。

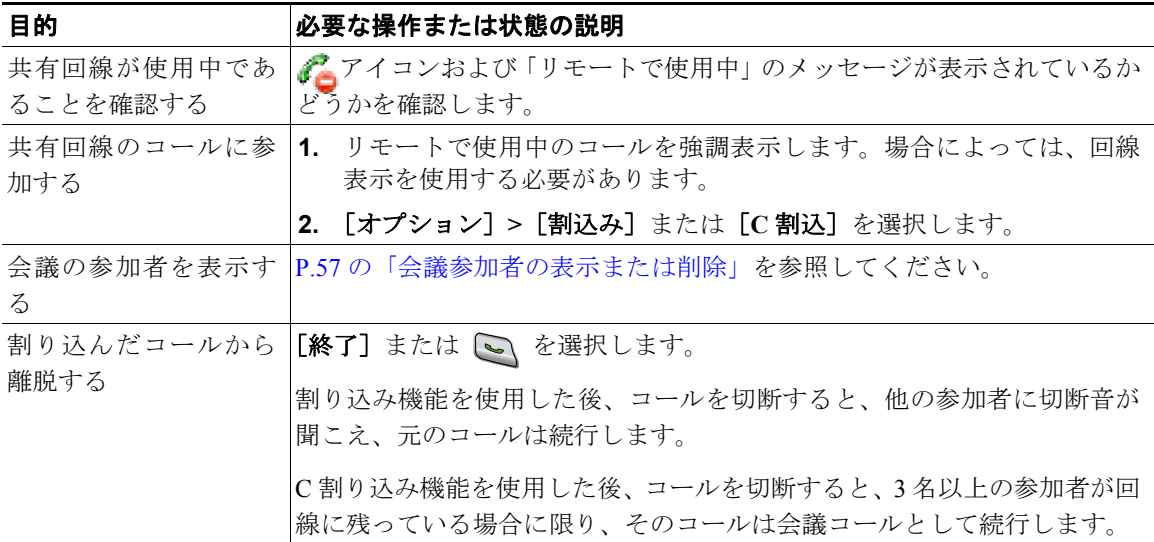

- **•** コールに割り込むと、他の参加者に対して自分の存在を知らせるビープ音が鳴ります。[C 割込] を使用した場合は、他の参加者に短い割り込み音が聞こえ、電話機のスクリーンが切り替わって 会議の詳細が表示されます。
- **•** 共有回線の電話機でプライバシー機能が有効な場合、コールの情報や割り込みのソフトキーは、回 線を共有する別の電話機には表示されません。
- **•** [割込み]を使用して参加したコールが保留状態になるか、転送されるか、または会議コールに切 り替えられた場合は、そのコールから切断されます。

## <span id="page-8-0"></span>他者による共有回線のコールの表示および参加の防止

電話回線を共有する場合、プライバシー機能を使用し、回線を共有している他者が自分のコールを表 示したり自分のコールに割り込んだりする(コールに参加する)のを防止することができます。

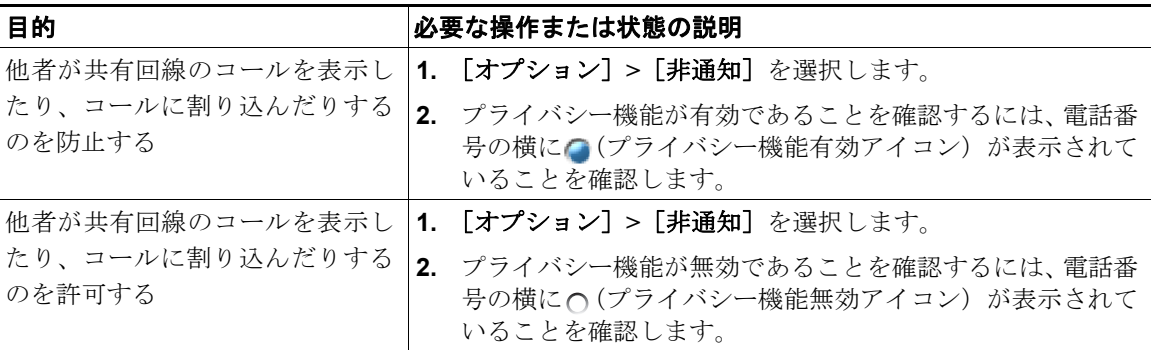

- **•** 回線を共有している電話機でプライバシー機能が有効になっている場合、共有回線を通常どおり使 用して、コールの発信や受信ができます。
- **•** プライバシー機能は、使用している電話機のすべての共有回線に適用されます。したがって、複数 の共有回線でプライバシー機能を有効にすると、自分が共有している回線すべてにおいて、同僚が コールを表示したりコールに割り込んだりすることを防止できます。

## <span id="page-9-0"></span>**BLF** の使用による回線状態の確認

Busy Lamp Field (BLF; ビジー ランプ フィールド)機能を使用すると、電話機の短縮ダイヤル、履歴、 またはディレクトリ リストに関連付けられた電話回線の状態を確認することができます。BLF ピック アップを使用すると、監視対象の回線で呼び出し中のコールに応答できます。どの BLF 機能を電話機 に設定するかは、システム管理者が決定します。

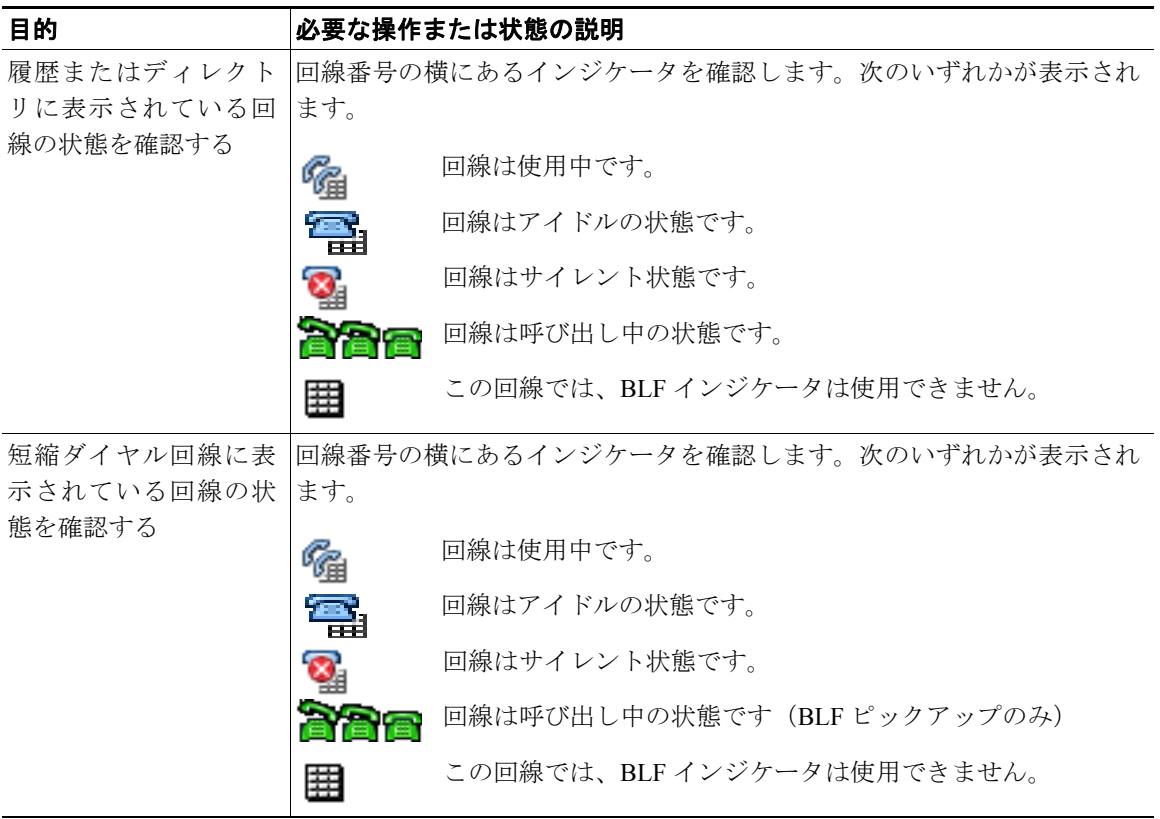

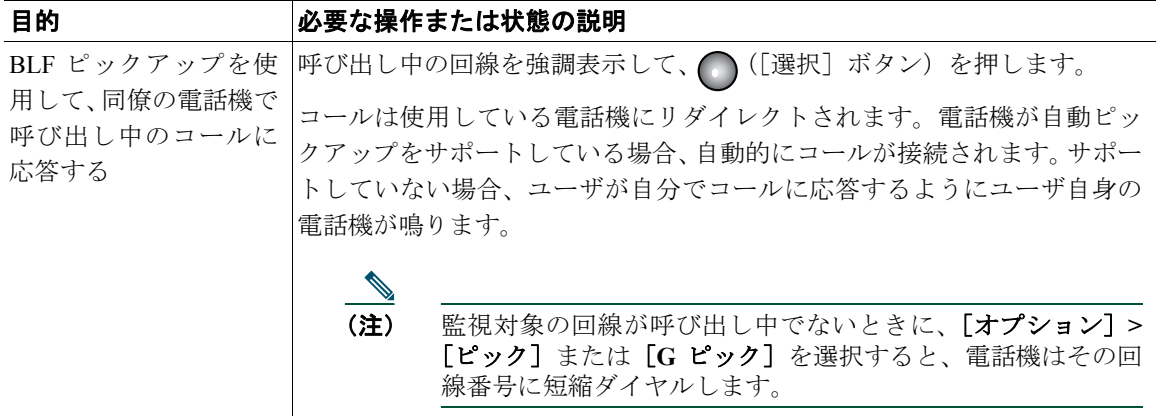

- **•** 監視対象の回線に呼び出し中のコールがあるときに、電話機がオーディオ インジケータを再生し て通知できる場合があります(BLF ピックアップのみ)。
- **•** BLF ピックアップは、呼び出し中のコールの中で最も古いコールから応答します(監視対象の回 線に呼び出し中のコールが複数ある場合)。

## 安全なコールの送受信

システム管理者が電話機システムをどのように設定したかによって異なりますが、電話機では安全な コールの送受信がサポートされます。

電話機では、次の種類のコールがサポートされています。

- **•** 認証されたコール:コールに参加しているすべての電話機の ID が検証されています。
- **•** 暗号化されたコール:電話機は、Cisco IP ネットワーク内で暗号化されたオーディオ(会話)を送 受信しています。暗号化済みのコールは認証済みのコールでもあります。
- **•** 保護されたコール:電話機は、暗号化されたオーディオ(会話)を別の電話機との間で送受信して います。保護されたコールは、暗号化されたコールと同等のセキュリティを確保できるだけでな く、より高度なセキュリティも実現します。コールが両端で保護されている場合、会話の最初にセ キュリティ トーンが再生されます。保護されたコールが設定された場合、会議コール、共有回線、 エクステンション モビリティ、および回線をまたいで参加など一部の機能が使用できません。保 護されたコールは認証を受けていません。
- **•** ノンセキュア コール:参加している電話機または接続の少なくとも 1 つでセキュリティ機能がサ ポートされていないか、電話機が検証できません。

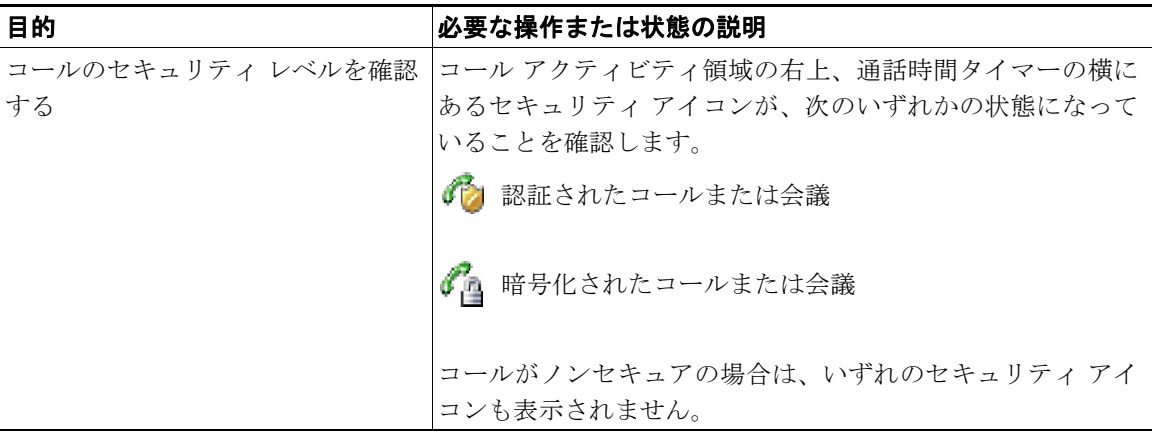

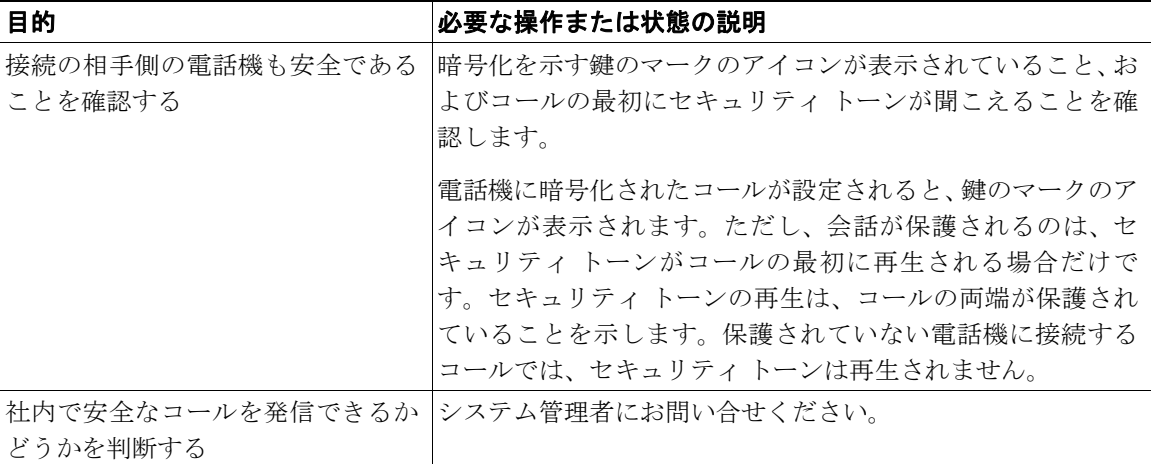

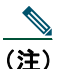

<u>● ●</u><br>(注) 相互作用や制約、制限によって、電話機におけるセキュリティ機能の動作が悪影響を受ける場 合があります。詳細については、システム管理者にお問い合せください。

## 不審なコールのトレース

不審(迷惑)なコールを受信している場合、システム管理者は電話機に Malicious Call Identification (MCID; 迷惑呼 ID)機能を追加できます。この機能を使用すると、アクティブなコールを不審なコール として識別できます。その結果、一連のトラッキングと通知のメッセージが自動的に発信されます。

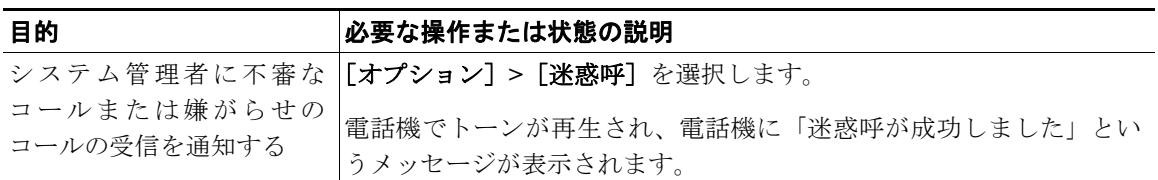

## 重要なコールの優先順位付け

官庁のような特別な環境では、緊急または重要なコールを発信および受信しなければならない場合が あります。この特別なコール処理が必要な場合は、電話機への Multilevel Precedence and Preemption (MLPP)の追加をシステム管理者に依頼します。

次の用語に留意してください。

- **•** *Precedence*:コールに関連付けられたプライオリティを示します。
- **•** *Preemption*:プライオリティの低い既存のコールを終了して、電話機に送信されたプライオリティ のより高いコールを受け入れる処理です。

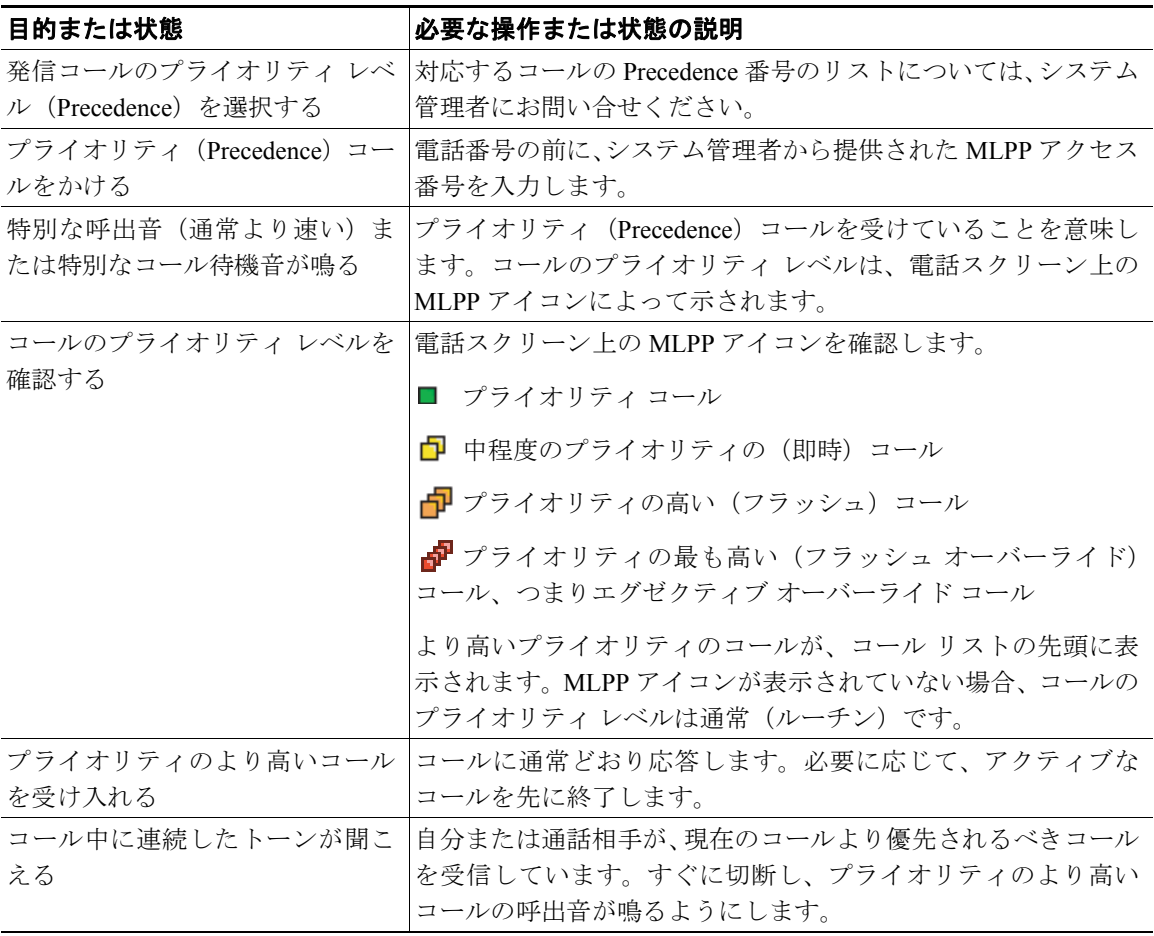

- **•** MLPP が有効なコールを発信または受信すると、標準のトーンとは異なる特別な呼出トーンとコー ル待機音が鳴ります。
- **•** 無効な MLPP アクセス番号を入力すると、音声によるアナウンスでエラーが通知されます。
- **•** 次の場合には、MLPP が有効なコールのプライオリティと優先ステータスがそのまま維持されま す。
	- コールを保留にする
	- コールを転送する
	- コールを 3 者会議に追加する
	- ー 「ピック]を使用してコールに応答する
- **•** MLPP を使用すると、サイレント機能が無効になります。

## **Cisco** エクステンション モビリティの使用方法

Cisco エクステンション モビリティ(EM)を使用すると、Cisco Unified IP Phone を一時的に自分の電 話機として設定できます。EM にログインすると、電話機が、電話回線、機能、設定されたサービス、 および Web ベースの設定といったユーザ プロファイルを選択します。システム管理者は、EM を設定 する必要があります。

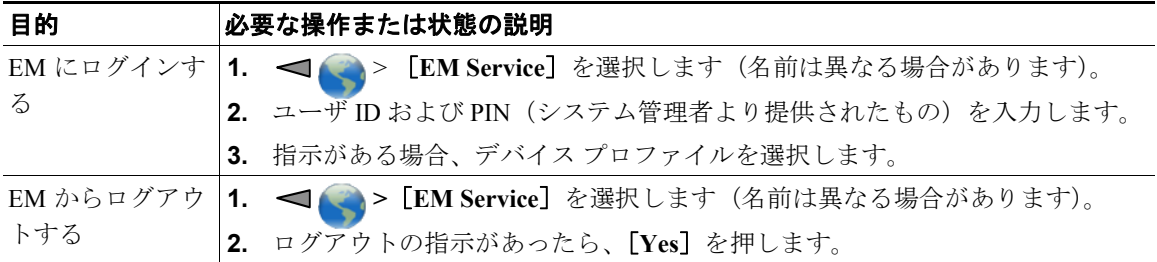

- **•** 一定の時間が過ぎると、EM によって自動的にログアウトされます。この時間制限は、システム管 理者によって設定されます。
- **•** ユーザ オプション Web ページから EM プロファイルに対して行った変更は、次回、電話機の EM にログインしたときに有効になります。
- **•** 電話機だけで制御されている設定は、EM プロファイルには保存されません。

## アプリケーション ボタンの使用方法

アプリケーション ボタン (ooo) (電話機の左側) を使用すると、電話機で Push to Talk などのアプリケー ションや他のサービスを開始できます。

システム管理者がアプリケーション ボタンをどのように設定するかによって、メイン電話スクリーン から使用したり、メニューまたはサービスから使用したり、電話機がロックされているときでも使用 したりすることができます。

アプリケーション ボタンは、ボタンを押してすぐにアプリケーションを開始したり、数秒待機した後 で開始したりするように設定できます。

詳細については、システム管理者にお問い合せください。

## **Push to Talk** サービスの使用方法

Push to Talk サービスを使用すると、組織のメンバーとすぐに連絡をとることができます(双方向ラジ オと類似)。システム管理者は XML アプリケーションを使用して Push to Talk サービスを設定し、ユー ザはこのサービスに登録する必要があります。

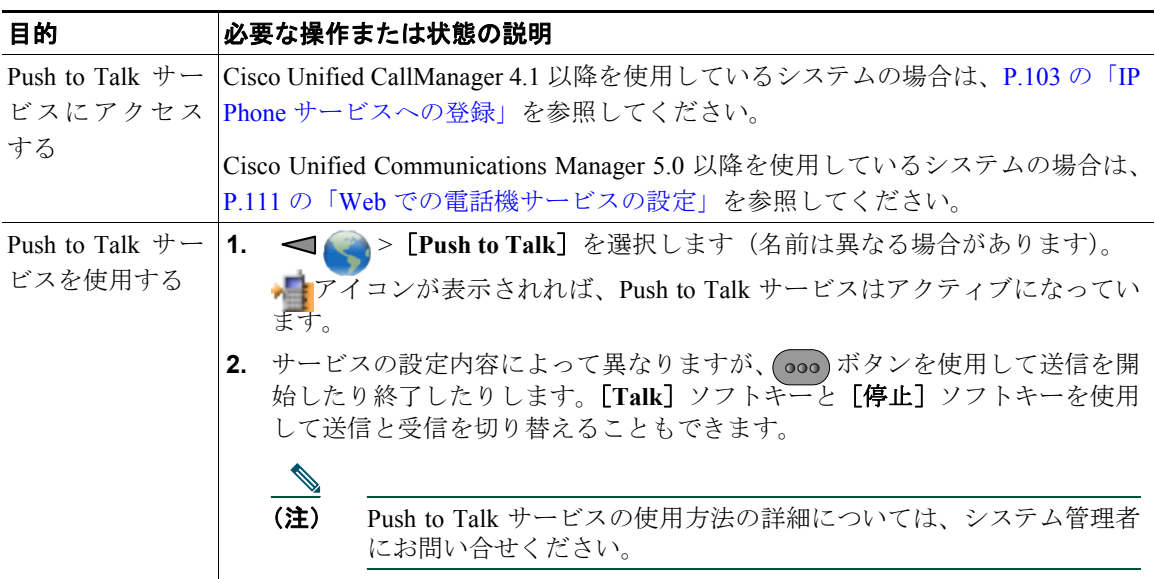